# **Technaxx® \* Manuel d'utilisation Easy IP-Cam HD sans fil TX-55**

#### **Caméra de sécurité HD alimentée par piles pour un usage intérieur & extérieur**

Par la présente, le fabricant Technaxx Deutschland GmbH & Co.KG déclare, que cet appareil, à laquelle ces manuel d'utilisation se rapportent, est conforme avec les normes essentielles référencées de la Directive **R&TTE 2014/53/UE**. Veuillez trouver ici la Déclaration de Conformité: **www.technaxx.de/** (sur la barre inférieure "Konformitätserklärung"). Avant la première utilisation, lisez attentivement le manuel d'utilisation. No. de téléphone pour le support technique: 01805 012643 (14 centimes/minute d'une ligne fixe Allemagne et 42 centimes/minute des réseaux mobiles). Email gratuit: **support@technaxx.de**

Si vous percez un trou dans le mur, veillez à ce que les câbles d'alimentation, les fils électriques et/ou les conduits ne soient pas endommagés. Nous ne prenons aucune responsabilité lors de l'utilisation des matériaux de fixation fournis pour une installation commerciale. Il vous incombe exclusivement de veiller à ce que les matériaux de fixation soient adaptés à la cloison choisie, et que l'installation soit correctement effectuée. Lors de travaux en plus hautes altitudes, il y a un risque de chute ! Par conséquent, utilisez les mesures de sécurité appropriées.

# **Table des matières**

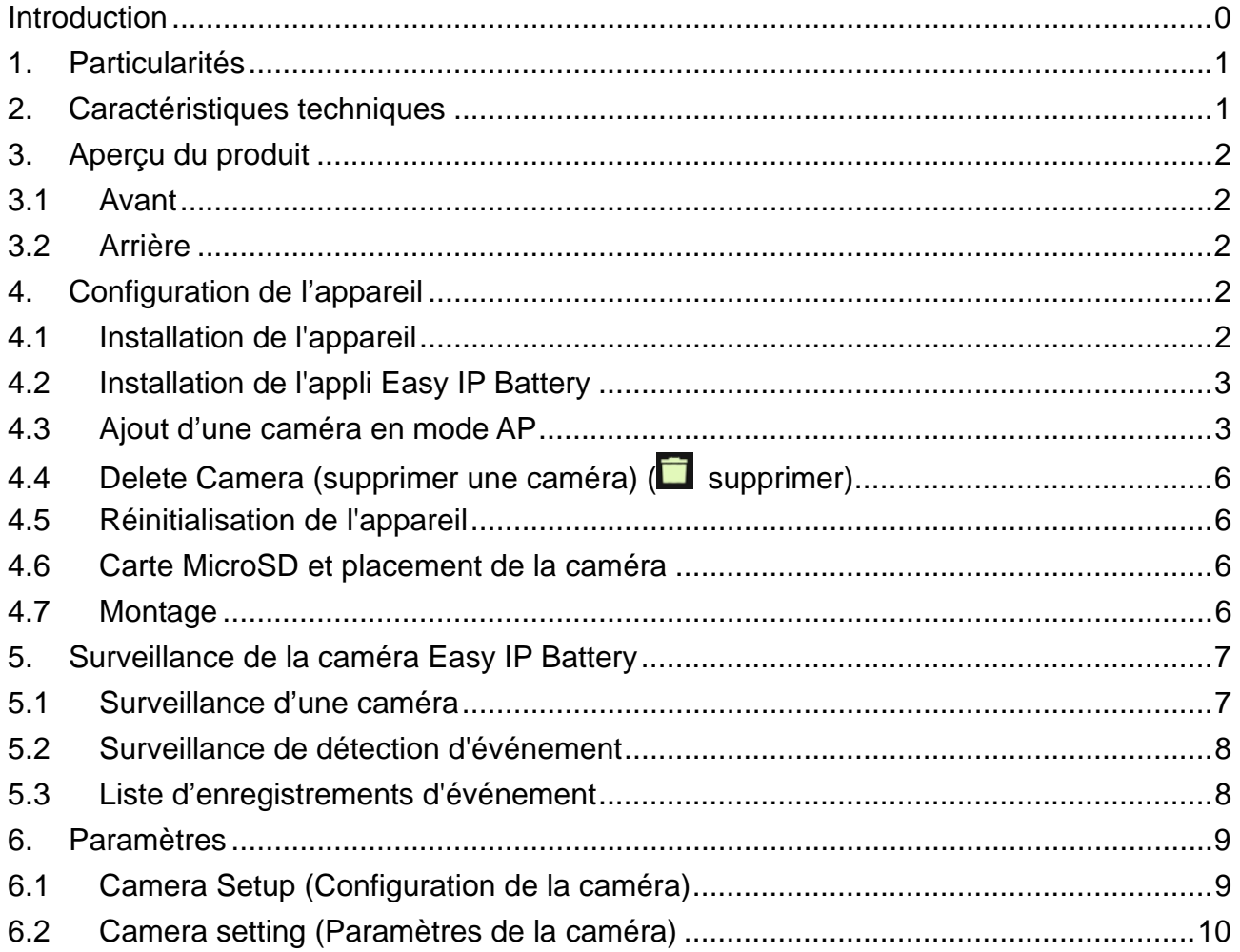

# **1. Particularités**

Idéal pour surveiller les endroits intérieures & extérieurs, comme les chambres, le garage,

- le jardin et les zones difficilement visibles
- Pas d'alimentation requise, fonctionnant à piles
- Temps de veille: ~3–5 mois (avec 1–3 événements/jour)
- Notification push via APP quand un mouvement est détecté
- Résolution vidéo HD 1280x720 (720P) @ 30fps max.
- Capteur d'image 1MP CMOS
- LED IR pour les photos vision de nuit claire
- Attachez facilement via aimant, ruban adhésif 3M ou vis
- Configuration facile: scannant le code QR avec appareil iOS & Android
- Détection de mouvement: Capteur PIR ~5–6m, durée de déclenchement ~1–1,5 sec.
- APP gratuite pour surveillance en direct de la lecture
- MIC intégré pour enregistrement audio IPX4 classe de protection (anti-éclaboussure)

## **2. Caractéristiques techniques**

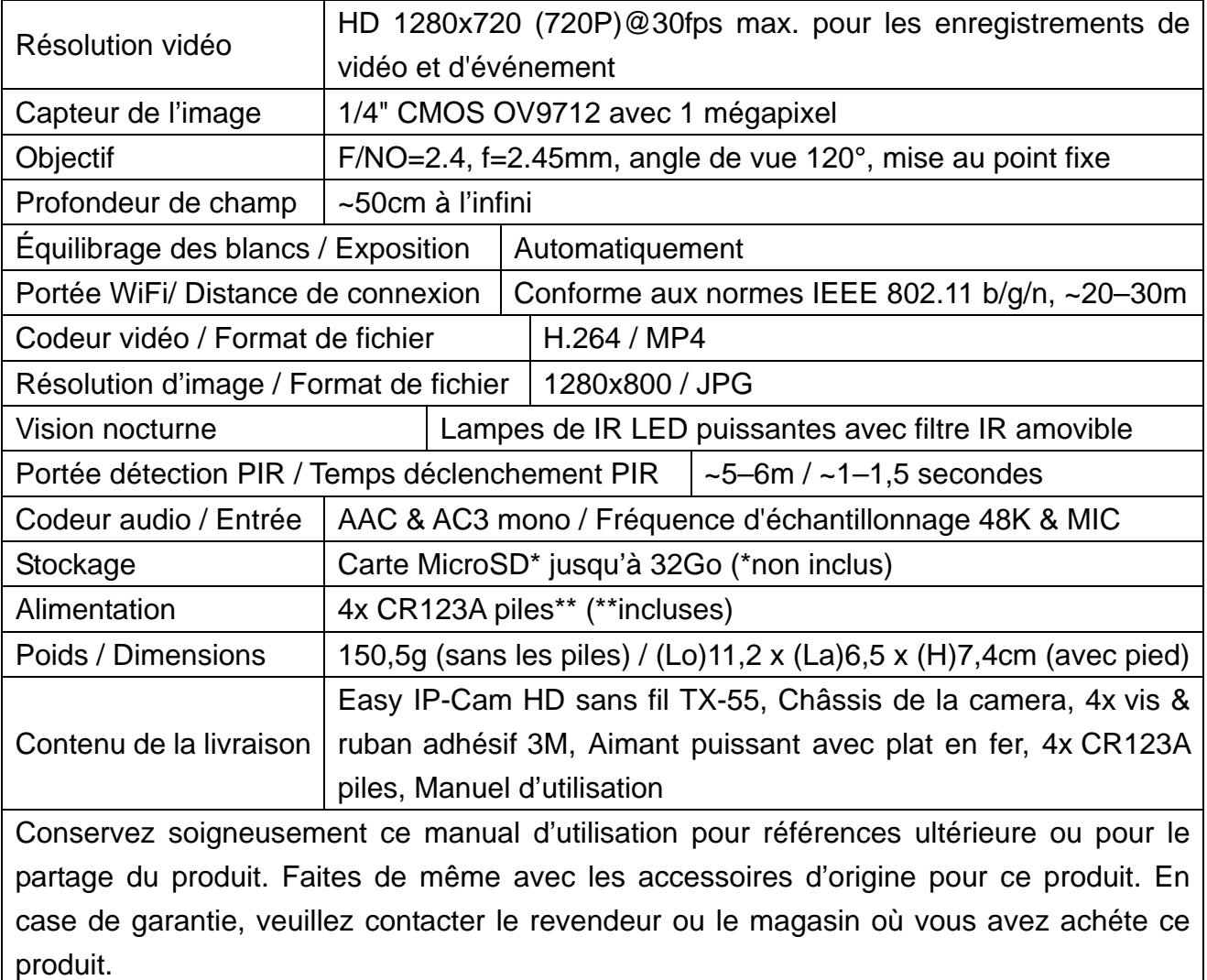

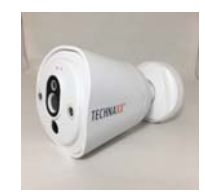

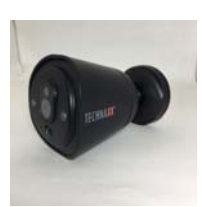

# **3. Aperçu du produit**

**3.1 Avant** 

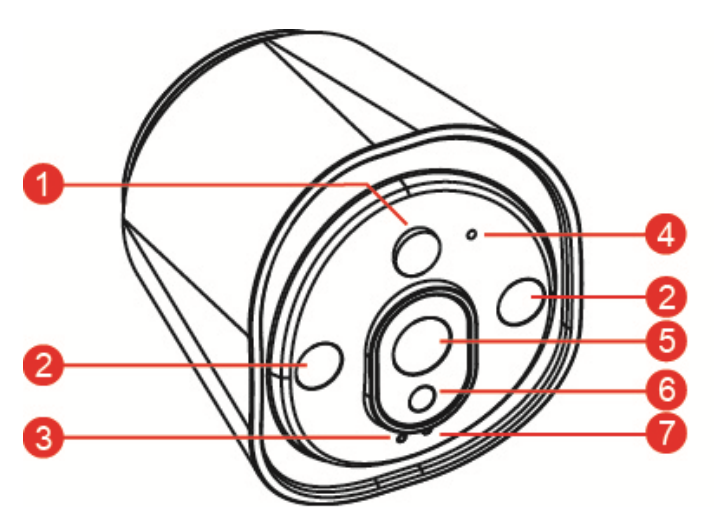

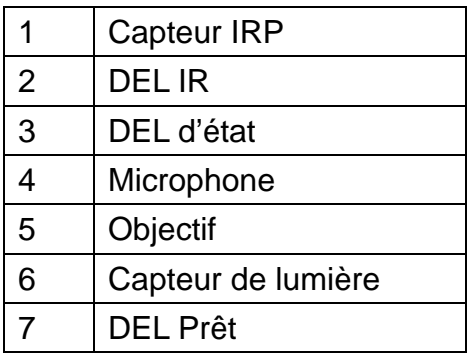

**3.2 Arrière** 

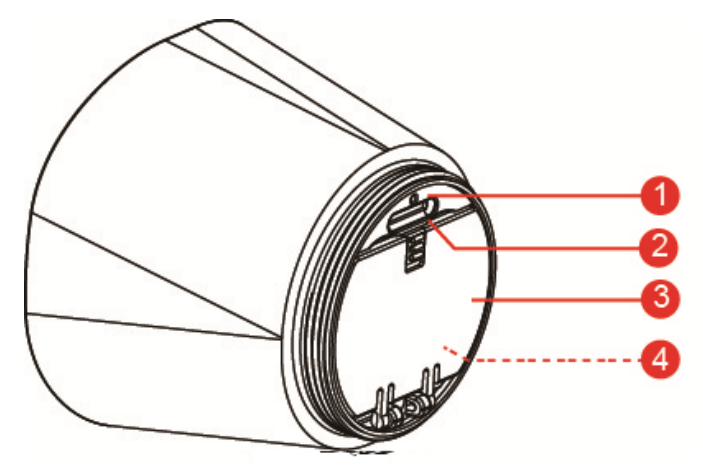

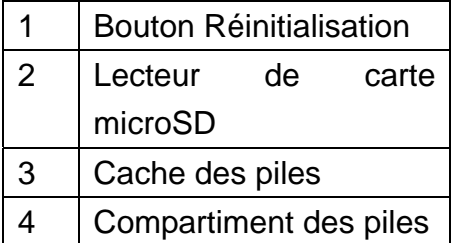

# **4. Configuration de l'appareil**

Le TX-55 a un réseau WiFi intégré et peut se connecter directement à votre routeur WiFi. Par conséquent, à la première utilisation du TX-55, vous devez configurer le réseau WiFi et assigner un réseau disponible (routeur WiFi) qui est relié à internet.

## **4.1 Installation de l'appareil**

Pour ouvrir le compartiment à piles, tournez le châssis aimanté de la caméra vers la droite, ouvrez le compartiment à piles et installez les piles incluses. Vérifiez que les polarités des piles correspondent aux signes (+ et -) indiqués dans le compartiment à piles. Fermez le couvercle des piles et la caméra se met en marche automatiquement. La LED ROUGE de la caméra clignote lentement pendant environ 3 secondes puis s'éteint. Ensuite, la LED BLEUE commence à clignoter lentement. Maintenant, la caméra est en mode Access Point (point d'accès) (mode AP).

## **4.2 Installation de l'appli Easy IP Battery**

Recherchez et trouvez l'appli Easy IP Battery dans App Store pour iOS ou Google Play Store pour Android. Après l'avoir trouvée, installez-la sur votre appareil mobile. Appuyez sur l'icône Easy IP Battery pour la démarrer.

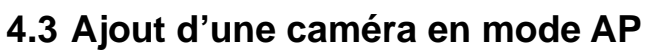

En mode AP, la LED Prêt clignote lentement en BLEU et la fonction WiFi est active.

#### **Procédure de configuration avec iOS :**

- 1. Appuyez sur l'icône Ajouter une caméra  $\Box$  à partie de l'appli pour ajouter une caméra.
- 2. Appuyez sur Configuration WiFi.
- 3. Appuyez sur « Next » (suivant).
- 4. Saisissez le mot de passe WiFi du routeur auquel votre smartphone est connecté.
- 5. Appuyez sur « Next » (suivant).
- 6. Saisissez un nouveau mot de passe de caméra (pour des raisons de sécurité, utilisez un mot de passe comportant au moins 6 caractères).
- 7. Appuyez sur « Next » (suivant)

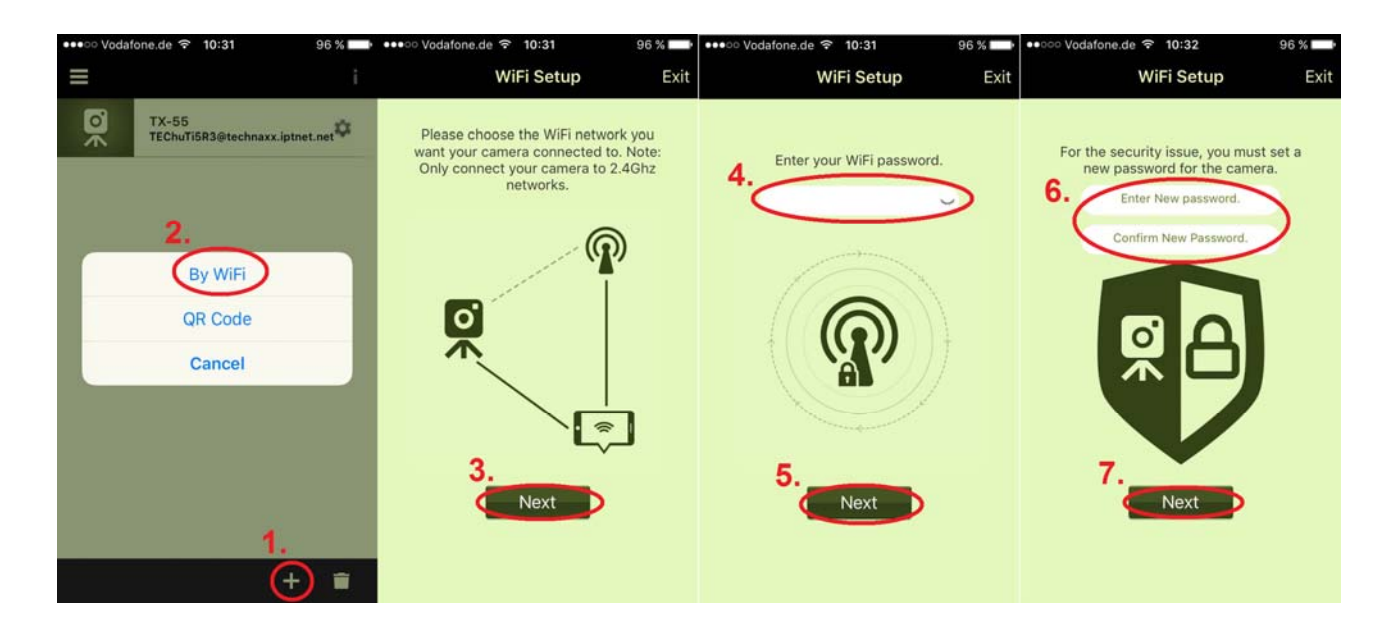

- 8. Saisissez un nom de caméra. (Le nom de la caméra peut être personnalisé, par ex. bureau, couloir, jardin, etc.)
- 9. Appuyez sur « Next » (suivant)
- 10. Appuyez sur le bouton **Home (accueil)** et accédez aux paramètres **WiFi** de l'iPhone. Ensuite, sélectionnez et connectez **« Device\_##### » (appareil n°)**, sans devoir saisir de mot de passe. Attendez environ 60 s et vérifiez que  $\Rightarrow$  s'affiche. Appuyez à nouveau sur le bouton **Home (accueil)** et accédez à l'appli **Easy IP Battery**.

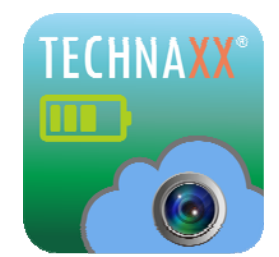

11. Appuyez sur « Next » (suivant) pour passer à la configuration de l'appareil. Après avoir configuré le TX-55, appuyez sur «Finish» (terminer) pour terminer. LED Prêt s'éteint et réamorce la caméra. LED d'état clignote en rouge dans les 10s. Ensuite, LED Prêt et LED d'état sont allumées. Si la configuration n'a pas pu se terminer, appuyez sur «Retry» (réessayer) ou redémarrez la configuration. La caméra est prête à surveiller à partir de votre appareil mobile quand la caméra est en ligne.

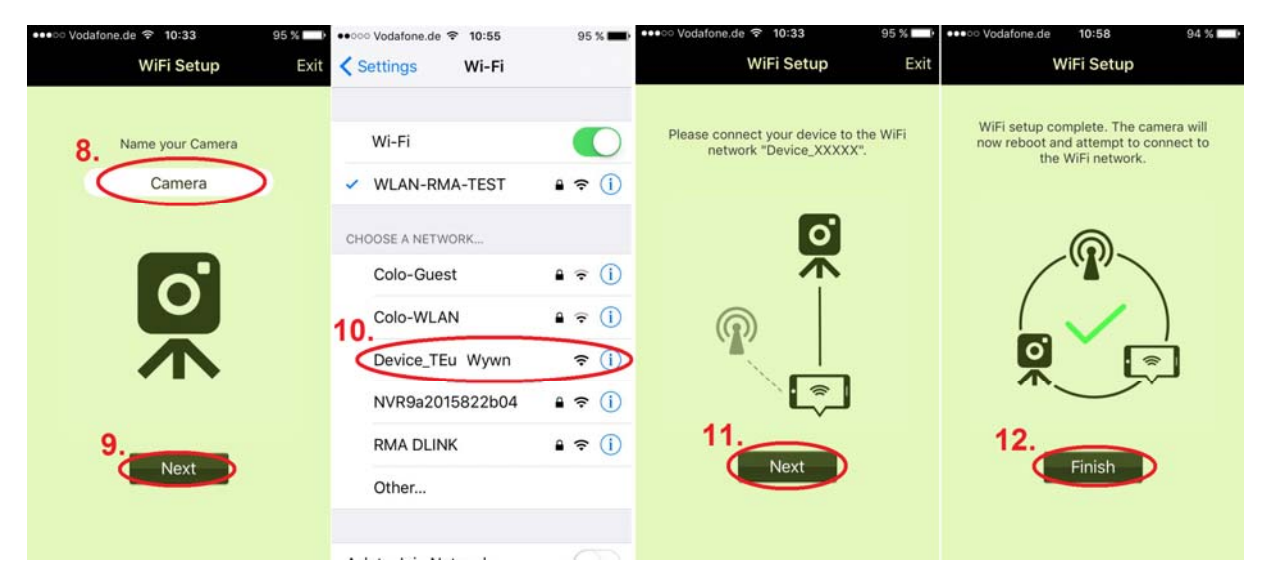

12. Appuyez sur « Finish » (terminer).

#### **Procédure de configuration avec Android :**

- 1. Appuyez l'icône Ajouter une caméra  $\Box$  à partie de l'appli pour ajouter une caméra.
- 2. Appuyez sur WiFi Setup (Configuration WiFi).
- 3. Sélectionnez le réseau WiFi. Appuyez sur « Scan » (rechercher) pour trouver un autre réseau WiFi aux alentours. Le réseau WiFi par défaut est défini comme le réseau auquel votre smartphone est connecté.
- 4. Appuyez sur « Next » (suivant).
- 5. Saisissez le mot de passe WiFi du routeur que vous avez sélectionné.
- 6. Appuyez sur « Next » (suivant).

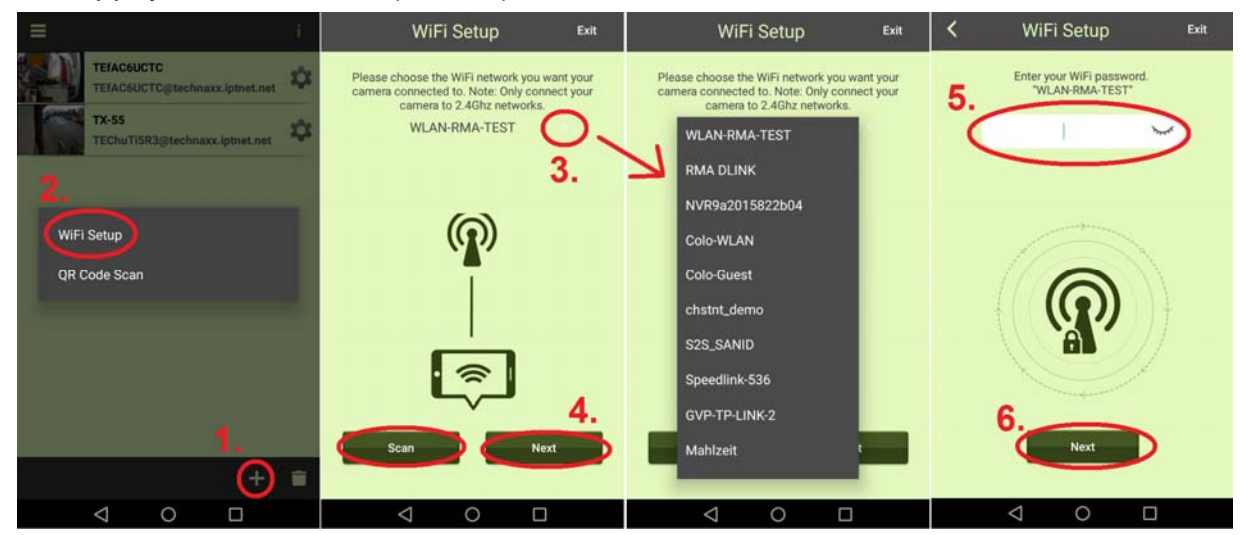

- 7. La caméra qui doit être connectée sera trouvée automatiquement. Si vous avez plusieurs caméras dans votre réseau, vous pouvez sélectionner l'appareil à partir du menu à côté du nom de l'appareil ou rechercher des appareils avec le bouton « Next » (suivant).
- 8. Appuyez sur « Next » (suivant)
- 9. Saisissez un nouveau mot de passe de caméra. (Pour des raisons de sécurité, utilisez un mot de passe comportant au moins 6 caractères.)
- 10. Appuyez sur « Next » (suivant)

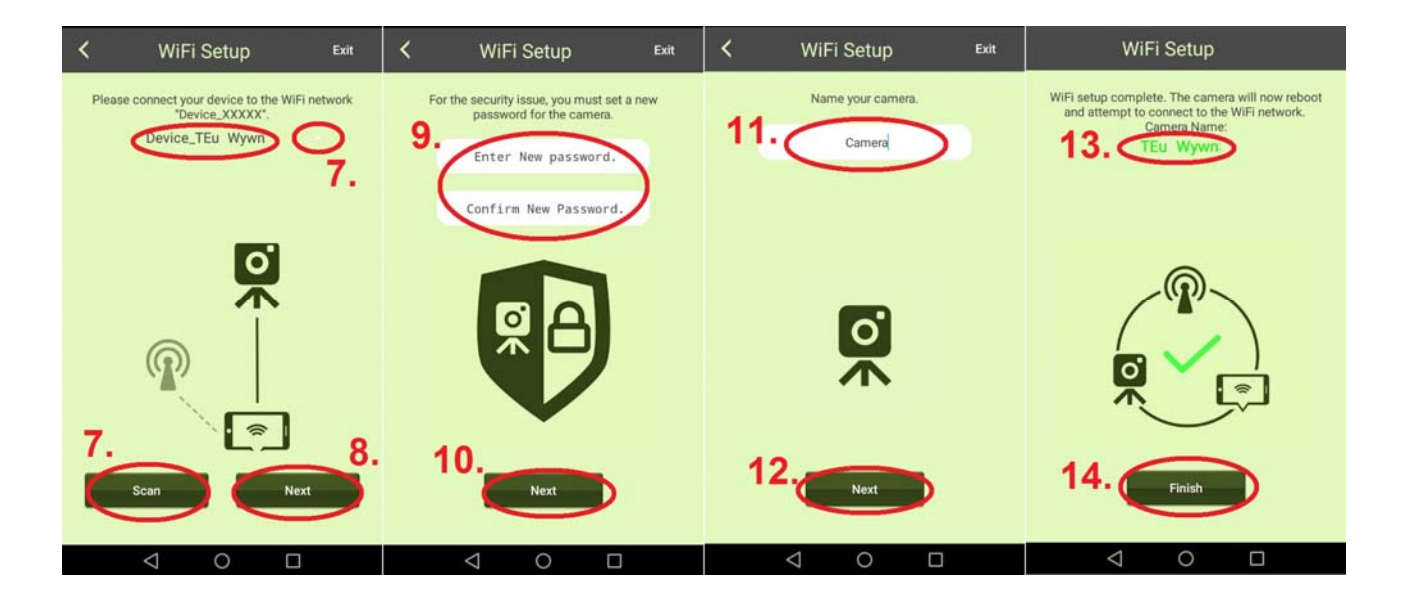

- 11. Saisissez un nom de caméra. (Le nom de la caméra peut être personnalisé, par ex. bureau, couloir, jardin, etc.)
- 12. Appuyez sur « Next » (suivant)
- 13. Indique le nom de l'appareil qui va être configuré.
- 14. Appuyez sur « Finish » (terminer) pour passer à la configuration de l'appareil. Une fois que le TX-55 est configuré, la DEL Prêt s'éteint et réamorce la caméra. La DEL d'état clignote en rouge dans les 10 s. Ensuite, la DEL Prêt et la DEL d'état sont allumées. Si la configuration n'a pas pu se terminer, appuyez sur « Retry » (réessayer) ou redémarrez la configuration. La caméra est prête à surveiller à partir de votre appareil mobile quand la caméra est en ligne.

#### **Remarque :**

1. Si le réseau WiFi assigné de la caméra a changé, la caméra doit utiliser le mode AP pour régler à nouveau le réseau WiFi assigné.

2. Vérifiez que le WiFi assigné a une bande passante suffisante, sinon la caméra sera difficile à atteindre ou mettra davantage de temps à pouvoir accéder à internet.

## 4.4 Delete Camera (supprimer une caméra) (**B** supprimer)

Appuyez sur l'icône Delete Camera (supprimer une caméra) **int** pour supprimer une caméra. Sélectionnez la caméra à supprimer et appuyez sur le bouton  $\bigcirc$ .

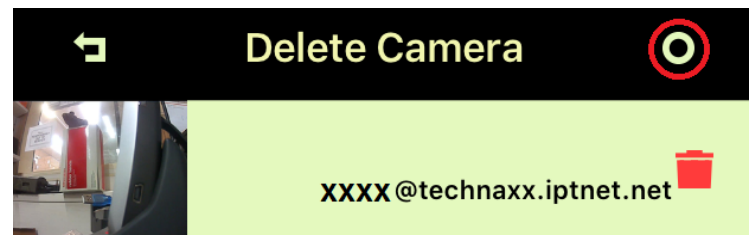

## **4.5 Réinitialisation de l'appareil**

Appuyez sur le bouton Réinitialisation (environ 5 secondes puis relâchez-le) pour rétablir les paramètres par défaut de la camera en mode AP. Voir le chapitre 3.2 pour l'emplacement du bouton Réinitialisation.

## **4.6 Carte MicroSD et placement de la caméra**

Pour insérer une carte MicroSD allant jusqu'à 32 Go dans le lecteur de carte MicroSD, tournez vers la droite le châssis aimanté de la caméra. Replacez le châssis aimanté.

## **4.7 Montage**

**Pour monter la caméra avec l'aimant sur la plaque de base métallique** qui peut être installée en perçant deux trous et en mettant deux vis dans le mur. La caméra peut également être montée avec son socle aimanté directement sur une surface métallique. Ajustez l'angle de la caméra vers le haut ou le bas de façon appropriée.

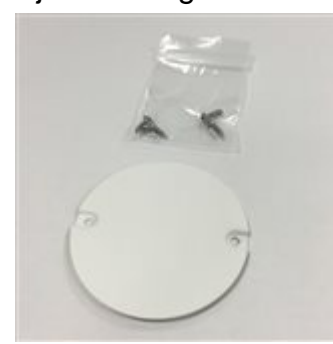

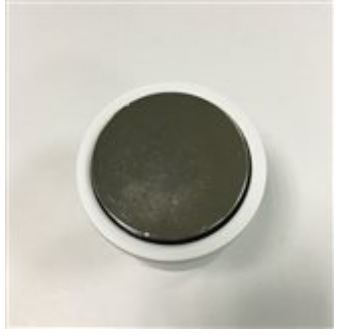

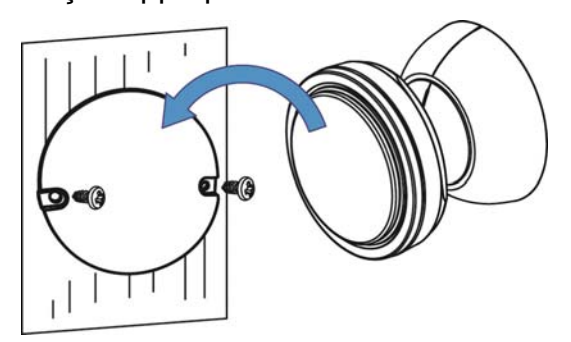

Plaque de métallique -> montage base Aimant du socle de la caméra

#### **Ne pas monter sur du fer ou une surface irrégulière (telle que du bois) :**

Utilisez une vis fournie pour fixer la surface et laissez suffisamment d'espace à l'extérieur pour accrocher le châssis de la caméra. Accrochez le trou de vis du châssis de la caméra sur la vis.

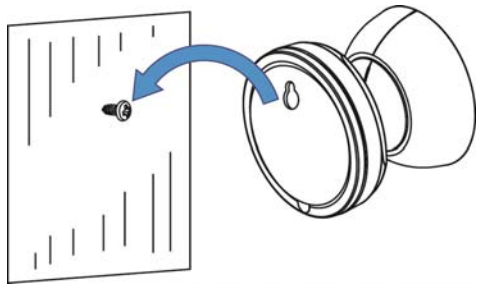

**Pour un montage avec l'adhésif 3M,** nettoyez d'abord l'aimant et l'emplacement de montage de la caméra avec du dissolvant pour vernis à ongles ou de l'alcool. (**Avertissement !** Un nettoyage avec du dissolvant pour vernis à ongles ou de l'alcool peut endommager la surface que vous utilisez.) Collez d'abord l'adhésif 3M sur la surface aimantée du pied de la caméra. La surface doit être plane afin d'optimiser la surface entre l'adhésif 3M et l'aire de la surface de montage. Ajustez l'angle de la caméra vers le haut ou le bas de façon appropriée.

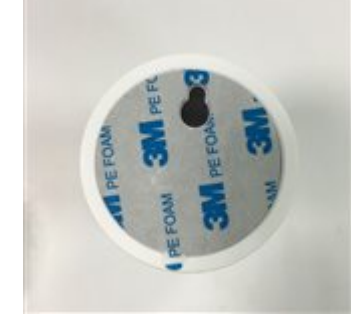

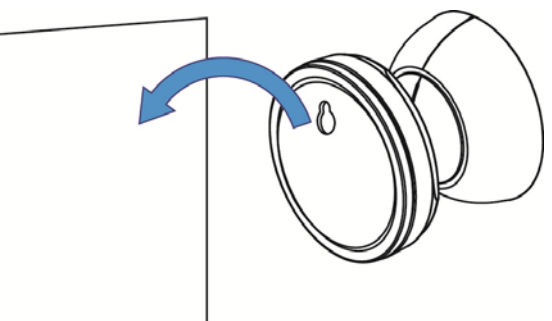

Adhésif 3M pour socle de la caméra

**Remarque:** Maintenez le bouton enfoncé pendant 60s pour permettre à l'adhésif de coller à la surface. La résistance de collage augmentera avec le temps. À température ambiante, attendez au moins 24h pour obtenir une résistance de collage 90% et 72 heures pour une résistance de collage de 100%.

# **5. Surveillance de la caméra Easy IP Battery**

## **5.1 Surveillance d'une caméra**

Appuyez sur l'icône de la caméra pour visualiser la vidéo en direct.

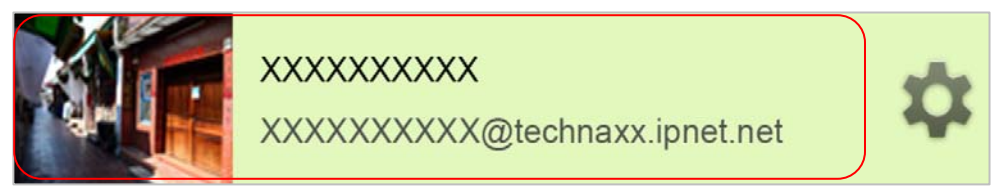

Sur l'écran de visionnage en direct, il y a 4 boutons de fonction en haut à gauche de l'écran.

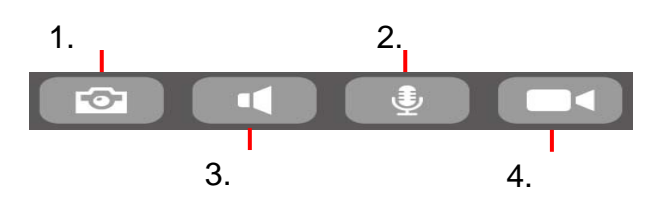

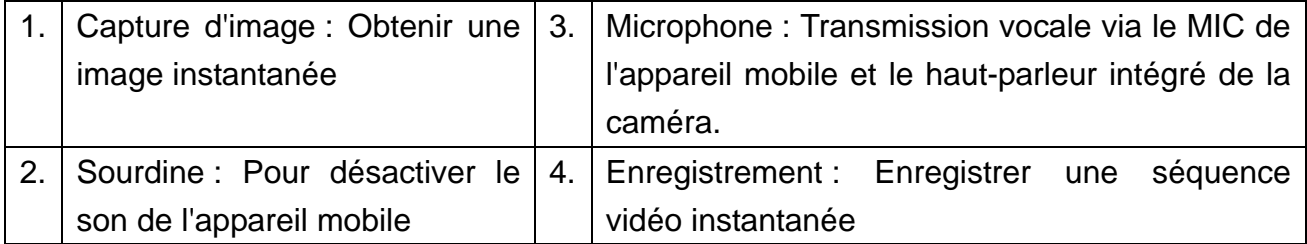

**Remarque:** 1. L'image instantanée est sauvegardée sur l'appareil mobile sous « local\internal storage\DCIM\Technaxx\TEdeviceID@technaxx.iptnet.net\Snapshot » pour Android. (Avec iOS, elle sera parmi les fichiers multimédia locaux dans l'appli Easy IP Battery. À partir de là, vous pouvez télécharger l'image instantanée sur votre appareil.) 2. La séquence vidéo est sauvegardée sur l'appareil mobile sous

« local\internal storage\DCIM\Technaxx\TEdeviceID @technaxx.iptnet.net\Recording » pour Android. (Avec iOS, elle sera parmi les fichiers multimédia locaux dans l'appli Easy IP Battery. À partir de là, vous pouvez télécharger la séquence vidéo sur votre appareil.)

## **5.2 Surveillance de détection d'événement**

La caméra a un capteur IRP intégré (capteur infrarouge passif) qui peut détecter le signal infrarouge émis par un objet en déplacement tel qu'un humain ou peut-être un animal. La caméra facile enregistrera automatiquement une séquence vidéo de 20 secondes (par défaut) quand le capteur IRP a détecté un objet en mouvement. La DEL Prêt et la DEL d'état s'allument lors d'un enregistrement vidéo d'événement et de sauvegarde de fichier. La caméra enverra un message instantané à tous vos appareils mobiles qui exécutent Easy IP Battery et l'appareil déclenché auquel elle est connectée.

#### **Remarque:**

1. Le fichier vidéo sera sauvegardé sur la carte micro SD de la Smart Cloud Camera dans le dossier « X:\DCIM\MOT\_VIDEO ». Vérifiez que la carte MicroSD est insérée dans le logement de carte MicroSD et a suffisamment d'espace pour sauvegarder des fichiers vidéos.

2. Les indicateurs de la caméra s'éteignent en mode surveillance.

3. La DEL Prêt clignote rapidement quand la puissance des piles est très faible. Remplacez les 4 piles par des neuves, de marque et modèle identiques en même temps et au plus vite.

4. Résolution vidéo est 720p (1280x720), format de nom de fichier est : **xxxxxxxxxx.MP4**.

5. Les fonctionnalités du capteur intégré et du capteur IRP ne sont pas conçues pour une utilisation de surveillance ou de sécurité. Notre société décline toute responsabilité quant aux conséquences résultant de l'utilisation de ces fonctionnalités.

#### **5.3 Liste d'enregistrements d'événement**

**(Camera Record Management**) Un clic sur le raccourci **D** sur la page d'accueil vous mènera directement à Camera Record Management (gestion des enregistrements de la caméra). Vous pouvez consulter ici les vidéos déclenchées par le capteur IRP, qui sont stockées sur la carte MicroSD de la caméra.

# **6. Paramètres**

## **6.1 Camera Setup (Configuration de la caméra)**

Sur la page d'accueil, appuyez sur le bouton  $\bullet$  et passez à la page suivante.

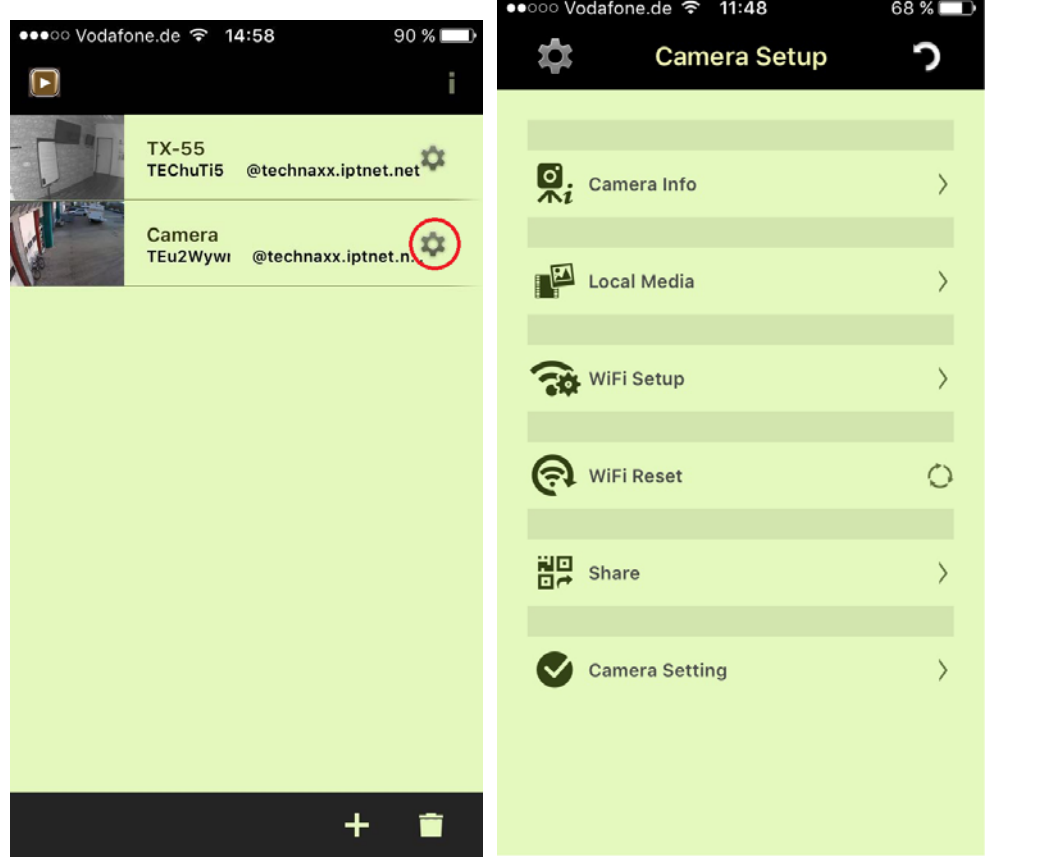

**Camera Info (Infos sur la caméra) :** Ici, vous pouvez renommer la caméra. L'identifiant de la caméra est inchangé. Une mise à jour du micro-logiciel est également possible.

**Local Media (Fichiers multimédia locaux) :** Les images et des séquences vidéo qui ont été prises manuellement sont sauvegardées ici.

**WiFi Setup (Configuration WiFi) :** Configurez les paramètres WiFi pour votre caméra et sélectionnez le réseau WiFi auquel la caméra doit se connecter.

**WiFi Reset (Réinitialisation WiFi) :** La connexion WiFi sera désactivée. Vous devez accéder à la Configuration WiFi et inclure la caméra dans un réseau WiFi à nouveau.

**Share (Partager) :** Vous pouvez partager la caméra avec votre famille ou vos amis. Ces utilisateurs auront uniquement des privilèges restreints. Appuyez sur « Share » (partager) pour ouvrir le code QR prêt. Lancez l'application sur le smartphone de vos amis et ajoutez la caméra en scannant le code QR. L'appareil a été ajouté !

L'utilisateur partagé a uniquement les privilèges restreints suivants : Camera Info (Infos sur la caméra), Local Media (Fichiers multimédia locaux) et séquences vidéo de la caméra. L'utilisateur qui a configuré la caméra est l'utilisateur principal et a tous les privilèges pour les paramètres.

# **6.2 Camera setting (Paramètres de la caméra)**

Sur la page d'accueil, appuyez sur le bouton  $\bullet$  et passez à la page suivante, Camera

Paramètres (Setup). Appuyez sur l'option Camera Setting pour accéder à la page

Camera Paramètres (Settings). Voir les fonctions ci-dessous.

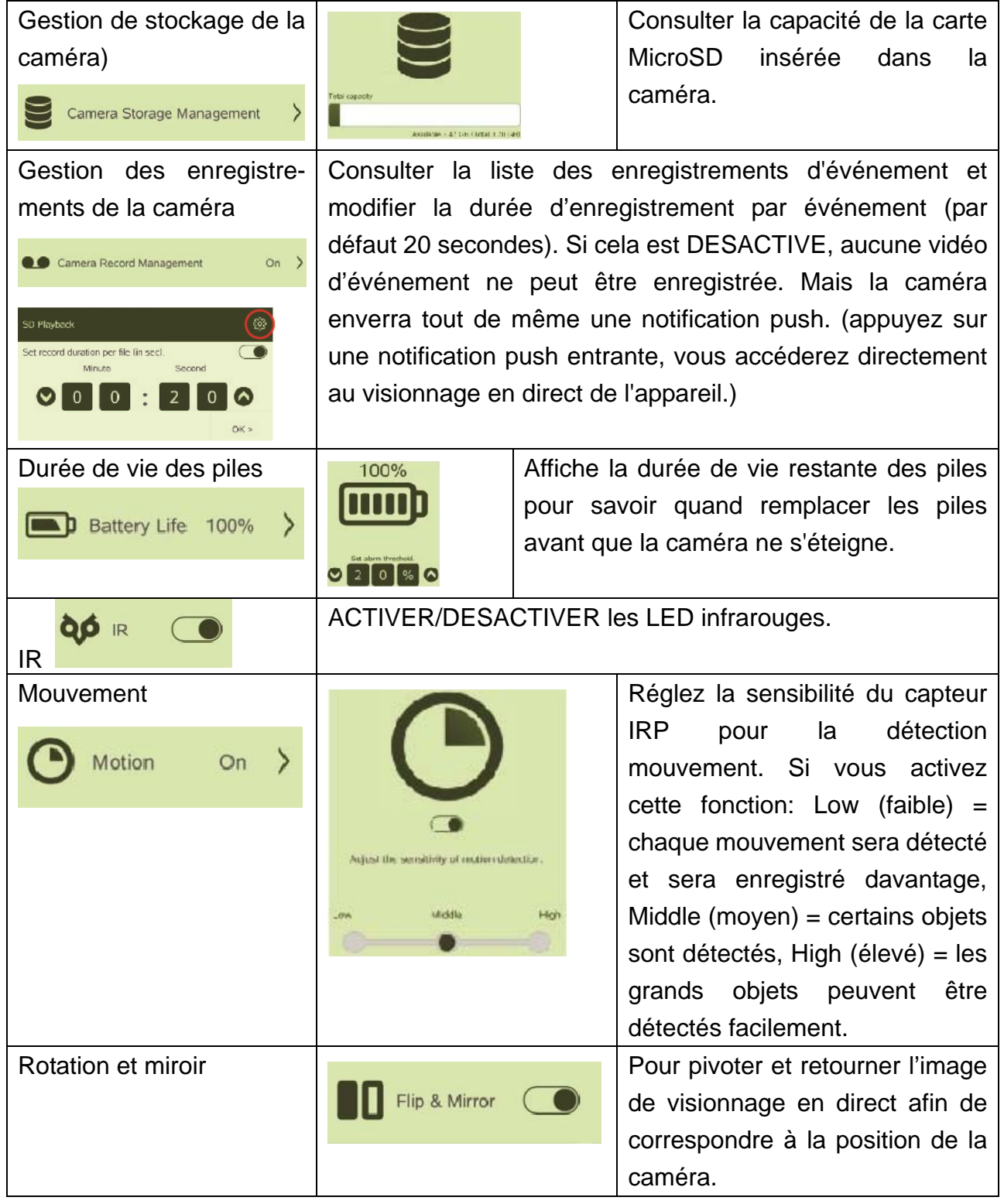

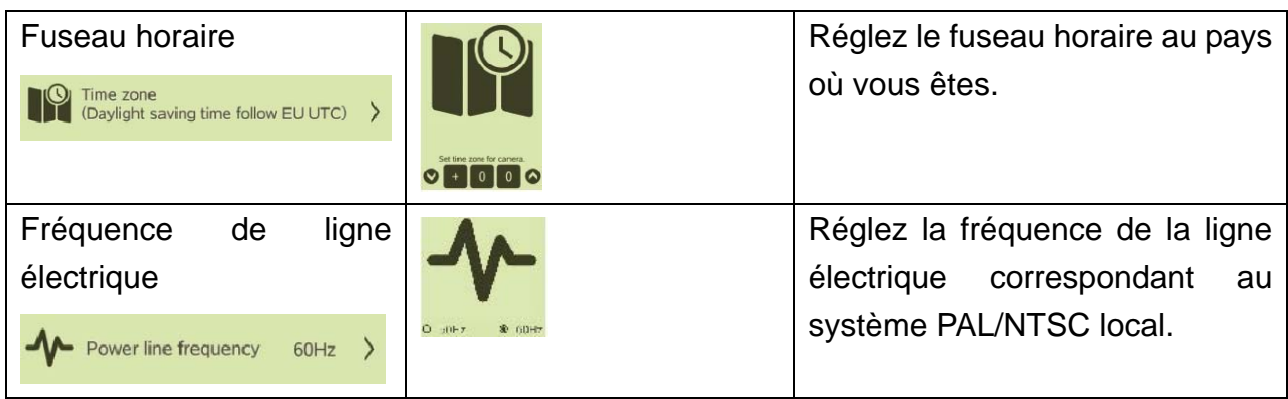

# **Consignes et avertissements importants**

 N'exposez pas l'appareil à la suie, à la vapeur ou à la poussière. Sinon, cela peut causer un incendie ou une électrocution.  $\bullet$  N'installez pas l'appareil là où il est exposé au soleil ou à la chaleur. Une hausse de température dans l'appareil peut causer un incendie. N'exposez pas l'appareil à un environnement humide. Sinon, cela peut causer un incendie. L'appareil doit être installé sur une surface solide et plane afin de garantir la sécurité sous charger et tremblement de terre. Sinon, l'appareil risque de tomber ou de se retourner. • Ne placez pas l'appareil sur un tapis ou une couverture. • Ne posez aucun objet sur l'appareil.  $\bullet$  Ne démontez pas l'appareil.  $\bullet$  Avertissements relatifs à la batterie: Utilisez correctement la batterie afin d'éviter un incendie, une explosion et d'autres dangers. Remplacez la batterie usagée par une batterie du même type. N'utilisez pas une ligne d'alimentation électrique autre que celle qui est spécifiée. Utilisez-la correctement. Sinon, cela peut causer un incendie ou une électrocution.

# **Remarques importantes sur le manuel d'utilisation : Toutes les langues du mode d'emploi sont sur le CD fourni.**

Les versions anglaise et allemande du mode d'emploi sont également fournies au format

# $\epsilon$

papier. **Garantie 2 ans** 

**Conseils de sécurité et des batteries:** Tenir éloigné les enfants des batteries. Si l'enfant avale une batterie, vous rendre immédiatement auprès d'un docteur ou amener l'enfant à l'hôpital! Respecter la polarité (+) et (–) des batteries! Remplacer toujours toutes les batteries. Ne jamais utiliser des batteries neuves et usées, ou des batteries de type différent ensemble. Ne jamais mettre en court-circuit, ne pas ouvrir, déformer ou charger excessivement des batteries! **Risque de blessure!** Ne jamais jeter les batteries dans le feu!I **Risque d'explosion**!

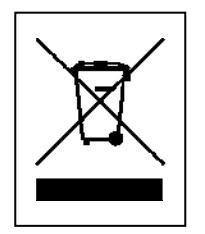

**Conseils pour le respect de l'environnement:** Matériaux packages sont des matières premières et peuvent être recyclés. Ne pas jeter les appareils ou les batteries usagés avec les déchets domestiques. **Nettoyage:**  Protéger le dispositif de la saleté et de la pollution (nettoyer avec un chiffon propre). Ne pas utiliser des matériaux dures, à gros grain/des solvants/des agents nettoyants agressifs. Essuyer soigneusement le dispositif nettoyé. **Distributeur:** Technaxx Deutschland GmbH & Co.KG, Kruppstr. 105, 60388 Frankfurt a.M., Allemagne

**This product includes software developed by third parties, including software which is released under the GNU General Public License Version 2 (GPL v2). This program is free software; you can redistribute it and/or modify it under the terms of the GNU General Public License as published by the Free Software Foundation; either version 2 of the License, or (at your option) any later version. You may obtain a complete machine-readable copy of the source code for the above mentioned software under the terms of GPL v2 without charge except for the cost of media, shipping, and handling, upon written request to Technaxx GmbH & Co. KG, Kruppstraße 105, 60388 Frankfurt am Main, Germany.** 

**This program is distributed in the hope that it will be useful, but WITHOUT ANY WARRANTY; without even the implied warranty of MERCHANTABILITY or FITNESS FOR A PARTICULAR PURPOSE. See the GNU General Public License for more details. You should have received a copy of the GNU General Public License along with this program; if not, write to the Free Software Foundation, Inc., 51 Franklin Street, Fifth Floor, Boston, MA 02110-1301, USA. (Notice from Technaxx: A copy of the GPL is included below).** 

**GNU GENERAL PUBLIC LICENSE:** Version 2, June 1991 / Copyright (C) 1989, 1991 Free Software Foundation, Inc. / 51 Franklin Street, Fifth Floor, Boston, MA 02110-1301, USA. Everyone is permitted to copy and distribute verbatim copies of this license document, but changing it is not allowed.

#### **Preamble**

The licenses for most software are designed to take away your freedom to share and change it. By contrast, the GNU General Public License is intended to guarantee your freedom to share and change free software--to make sure the software is free for all its users. This General Public License applies to most of the Free Software Foundation's software and to any other program whose authors commit to using it. (Some other Free Software Foundation software is covered by the GNU Lesser General Public License instead.) You can apply it to your programs, too.

When we speak of free software, we are referring to freedom, not price. Our General Public Licenses are designed to make sure that you have the freedom to distribute copies of free software (and charge for this service if you wish), that you receive source code or can get it if you want it, that you can change the software or use pieces of it in new free programs; and that you know you can do these things.

To protect your rights, we need to make restrictions that forbid anyone to deny you these rights or to ask you to surrender the rights. These restrictions translate to certain responsibilities for you if you distribute copies of the software, or if you modify it.

For example, if you distribute copies of such a program, whether gratis or for a fee, you must give the recipients all the rights that you have. You must make sure that they, too, receive or can get the source code. And you must show them these terms so they know their rights. We protect your rights with two steps: (1) copyright the software, and (2) offer you this license which gives you legal permission to copy, distribute and/or modify the software.

Also, for each author's protection and ours, we want to make certain that everyone understands that there is no warranty for this free software. If the software is modified by someone else and passed on, we want its recipients to know that what they have is not the original, so that any problems introduced by others will not reflect on the original authors' reputations.

Any free program is threatened constantly by software patents. We wish to avoid the danger

that redistributors of a free program will individually obtain patent licenses, in effect making the program proprietary. To prevent this, we have made it clear that any patent must be licensed for everyone's free use or not licensed at all.

The precise terms and conditions for copying, distribution and modification follow.

#### **TERMS AND CONDITIONS FOR COPYING, DISTRIBUTION AND MODIFICATION**

**0.** This License applies to any program or other work which contains a notice placed by the copyright holder saying it may be distributed under the terms of this General Public License. The "Program", below, refers to any such program or work, and a "work based on the Program" means either the Program or any derivative work under copyright law: that is to say, a work containing the Program or a portion of it, either verbatim or with modifications and/or translated into another language. (Hereinafter, translation is included without limitation in the term "modification".) Each licensee is addressed as "you". Activities other than copying, distribution and modification are not covered by this License; they are outside its scope. The act of running the Program is not restricted, and the output from the Program is covered only if its contents constitute a work based on the Program (independent of having been made by running the Program). Whether that is true depends on what the Program does.

**1.** You may copy and distribute verbatim copies of the Program's source code as you receive it, in any medium, provided that you conspicuously and appropriately publish on each copy an appropriate copyright notice and disclaimer of warranty; keep intact all the notices that refer to this License and to the absence of any warranty; and give any other recipients of the Program a copy of this License along with the Program. You may charge a fee for the physical act of transferring a copy, and you may at your option offer warranty protection in exchange for a fee.

**2.** You may modify your copy or copies of the Program or any portion of it, thus forming a work based on the Program, and copy and distribute such modifications or work under the terms of Section 1 above, provided that you also meet all of these conditions:

**a)** You must cause the modified files to carry prominent notices stating that you changed the files and the date of any change. **b)** You must cause any work that you distribute or publish, that in whole or in part contains or is derived from the Program or any part thereof, to be licensed as a whole at no charge to all third parties under the terms of this License. **c)** If the modified program normally reads commands interactively when run, you must cause it, when started running for such interactive use in the most ordinary way, to print or display an announcement including an appropriate copyright notice and a notice that there is no warranty (or else, saying that you provide a warranty) and that users may redistribute the program under these conditions, and telling the user how to view a copy of this License. (Exception: if the Program itself is interactive but does not normally print such an announcement, your work based on the Program is not required to print an announcement). These requirements apply to the modified work as a whole. If identifiable sections of that work are not derived from the Program, and can be reasonably considered independent and separate works in themselves, then this License, and its terms, do not apply to those sections when you distribute them as separate works. But when you distribute the same sections as part of a whole which is a work based on the Program, the distribution of the whole must be on the terms of this License, whose permissions for other licensees extend to the entire whole, and thus to each and every part regardless of who wrote it. Thus, it is not the intent of this section to claim rights or contest your rights to work written entirely by you; rather, the intent is to exercise the right to control the distribution of derivative or collective works based on the Program. In addition, mere aggregation of another work not based on the Program with the Program (or with a work based on the Program) on a volume of a storage or distribution medium does not bring the other work under the scope of this License.

**3.** You may copy and distribute the Program (or a work based on it, under Section 2) in object code or executable form under the terms of Sections 1 and 2 above provided that you also do one of the following:

**a)** Accompany it with the complete corresponding machine-readable source code, which must be distributed under the terms of Sections 1 and 2 above on a medium customarily used for software interchange; or, **b)** Accompany it with a written offer, valid for at least three years, to give any third party, for a charge no more than your cost of physically performing source distribution, a complete machine-readable copy of the corresponding source code, to be distributed under the terms of Sections 1 and 2 above on a medium customarily used for software interchange; or, **c)** Accompany it with the information you received as to the offer to distribute corresponding source code. (This alternative is allowed only for noncommercial distribution and only if you received the program in object code or executable form with such an offer, in accord with Subsection b above.)

The source code for a work means the preferred form of the work for making modifications to it. For an executable work, complete source code means all the source code for all modules it contains, plus any associated interface definition files, plus the scripts used to control compilation and installation of the executable. However, as a special exception, the source code distributed need not include anything that is normally distributed (in either source or binary form) with the major components (compiler, kernel, and so on) of the operating system on which the executable runs, unless that component itself accompanies the executable. If distribution of executable or object code is made by offering access to copy from a designated place, then offering equivalent access to copy the source code from the same place counts as distribution of the source code, even though third parties are not compelled to copy the source along with the object code.

**4.** You may not copy, modify, sublicense, or distribute the Program except as expressly provided under this License. Any attempt otherwise to copy, modify, sublicense or distribute the Program is void, and will automatically terminate your rights under this License. However, parties who have received copies, or rights, from you under this License will not have their licenses terminated so long as such parties remain in full compliance.

**5.** You are not required to accept this License, since you have not signed it. However, nothing else grants you permission to modify or distribute the Program or its derivative works. These actions are prohibited by law if you do not accept this License. Therefore, by modifying or distributing the Program (or any work based on the Program), you indicate your acceptance of this License to do so, and all its terms and conditions for copying, distributing/modifying the Program or works based on it.

**6.** Each time you redistribute the Program (or any work based on the Program), the recipient automatically receives a license from the original licensor to copy, distribute or modify the Program subject to these terms and conditions. You may not impose any further restrictions on the recipients' exercise of the rights granted herein. You are not responsible for enforcing compliance by third parties to this License.

**7.** If, as a consequence of a court judgment or allegation of patent infringement or for any other reason (not limited to patent issues), conditions are imposed on you (whether by court order, agreement or otherwise) that contradict the conditions of this License, they do not excuse you from the conditions of this License. If you cannot distribute so as to satisfy simultaneously your obligations under this License and any other pertinent obligations, then as a consequence you may not distribute the Program at all. For example, if a patent license would not permit royalty-free redistribution of the Program by all those who receive copies directly or indirectly through you, then the only way you could satisfy both it and this License would be to refrain entirely from distribution of the Program. If any portion of this section is held invalid or unenforceable under any particular circumstance, the balance of the section is intended to apply and the section as a whole is intended to apply in other circumstances. It is not the purpose of this section to induce you to infringe any patents or other property right claims or to contest validity of any such claims; this section has the sole purpose of protecting the integrity of the free software distribution system, which is implemented by public license practices. Many people have made generous contributions to the wide range of software distributed through that system in reliance on consistent application of that system; it is up to the author/donor to decide if he or she is willing to distribute software through any other system and a licensee cannot impose that choice. This section is intended to make thoroughly clear what is believed to be a consequence of the rest of this License.

**8.** If the distribution and/or use of the Program is restricted in certain countries either by patents or by copyrighted interfaces, the original copyright holder who places the Program under this License may add an explicit geographical distribution limitation excluding those countries, so that distribution is permitted only in or among countries not thus excluded. In such case, this License incorporates the limitation as if written in the body of this License.

**9.** The Free Software Foundation may publish revised and/or new versions of the General Public License from time to time. Such new versions will be similar in spirit to the present version, but may differ in detail to address new problems or concerns. Each version is given a distinguishing version number. If the Program specifies a version number of this License which applies to it and "any later version", you have the option of following the terms and conditions either of that version or of any later version published by the Free Software Foundation. If the Program does not specify a version number of this License, you may choose any version ever published by the Free Software Foundation.

**10.** If you wish to incorporate parts of the Program into other free programs whose distribution conditions are different, write to the author to ask for permission. For software which is copyrighted by the Free Software Foundation, write to the Free Software Foundation; we sometimes make exceptions for this. Our decision will be guided by the two goals of preserving the free status of all derivatives of our free software and of promoting the sharing and reuse of software generally.

#### **NO WARRANTY**

**11.** Because the program is licensed free of charge, there is no warranty for the program, to the extent permitted by applicable law. Except when otherwise stated in writing the Copyright holder and/or other parties provide the program "AS IS" without warranty of any kind, either expressed or implied, including, but not limited to, the implied warranties of merchantability and fitness for a particular purpose. The entire risk as to the quality and

performance of the program is with you. Should the program prove defective, you assume the cost of all necessary servicing, repair or correction.

**12.** In no event unless required by applicable law or agreed to in writing will any Copyright holder, or any other party who may modify and/or redistribute the program as permitted above, be liable to you for damages, including any general, specia, incidental or consequential. Damages arising out of the use or inability to use the program (including but not limited to loss of data or data being rendered inaccurate or losses sustained by you or third parties or a failure of the program to operate with any other programs), even if such holder or other party has been advised of the possibility of such damages.

#### **END OF TERMS AND CONDITIONS**

#### **HOW TO APPLY THESE TERMS TO YOUR NEW PROGRAMS**

**(1)** If you develop a new program, and you want it to be of the greatest possible use to the public, the best way to achieve this is to make it free software which everyone can redistribute and change under these terms. **(2)** To do so, attach the following notices to the program. It is safest to attach them to the start of each source file to most effectively convey the exclusion of warranty; and each file should have at least the "copyright" line and a pointer to where the full notice is found.

#### **<one line to give the program's name and an idea of what it does.> Copyright (C) <yyyy> <name of author>**

**(3)** This program is free software; you can redistribute it and/or modify it under the terms of the GNU General Public License as published by the Free Software Foundation; either version 2 of the License, or (at your option) any later version. **(4)** This program is distributed in the hope that it will be useful, but WITHOUT ANY WARRANTY; without even the implied warranty of MERCHANTABILITY or FITNESS FOR A PARTICULAR PURPOSE. See the GNU General Public License for more details. **(5)** You should have received a copy of the GNU General Public License along with this program; if not, write to the Free Software Foundation Inc; 51 Franklin Street, Fifth Floor, Boston, MA 02110-1301, USA. **(6)** Also add information on how to contact you by electronic and paper mail. **(7)** If the program is interactive, make it output a short notice like this when it starts in an interactive mode: Gnomovision version 69, Copyright (C) year name of author Gnomovision comes with ABSOLUTELY NO WARRANTY; for details type `show w'. **(8)** This is free software, and you are welcome to redistribute it under certain conditions; type `show c' for details. **(9)** The hypothetical commands `show w' and `show c' should show the appropriate parts of the General Public License. Of course, the commands you use may be called something other than `show w' and `show c'; they could even be mouse-clicks or menu items--whatever suits your program. **(10)** You should also get your employer (if you work as a programmer) or your school, if any, to sign a "copyright disclaimer" for the program, if necessary. Here is a sample; alter the names: **(11)** Yoyodyne, Inc., hereby disclaims all copyright interest in the program `Gnomovision' (which makes passes at compilers) written by James Hacker. **<signature of Ty Coon>, 1 April 1989 [Ty Coon, President of Vice] (12)** This General Public License does not permit incorporating your program into proprietary programs. If your program is a subroutine library, you may consider it more useful to permit linking proprietary applications with the library. If this is what you want to do, use the GNU Lesser General Public License instead of this License.